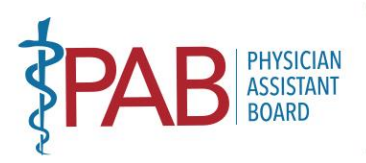

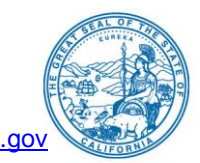

### **MEETING NOTICE February 7, 2022 8:30 A.M. – 5:00 P.M.**

#### *Agenda discussion and report items are subject to action being taken on them during the meeting by the Board at its discretion. Action may be taken on any item on the agenda.*

**The Physician Assistant Board will hold a Board Meeting via WebEx:** 

**https://dca-meetings.webex.com/dca[meetings/j.php?MTID=mfb8f4a62d32c71ac4f645ecfffe8a129](https://dca-meetings.webex.com/dca-meetings/j.php?MTID=mfb8f4a62d32c71ac4f645ecfffe8a129)** 

If joining using the link above **If joining by phone** 

Webinar number: 2483 570 7174 +1-415-655-0001 US Toll Webinar password: PAB02072022 Access code: 248 357 07174

Passcode: 72202072

 **NOTE:** Pursuant to Governor Gavin Newsom's Executive Order N-1-22, issued January 5, 2022, and WebEx from a Microsoft Windows-based PC. To participate in the WebEx meeting, please log on to the website above the day of the meeting. Members of the public may but are not obligated to provide Participants who choose not to provide their names will need to provide a unique identifier such as their initials or another alternative, so that the meeting moderator can identify individuals who wish to make public comment: participants who choose not to provide their email address may utilize a Government Code section 11133, neither Board member locations nor a public meeting location is provided. Please see the instructions attached hereto to observe and participate in the meeting using their names or personal information as a condition of observing or participating in the meeting. When signing into the WebEx platform, participants may be asked for their name and email address. fictitious email address like in the following sample format: XXXXX@mailinator.com

 Due to potential technical difficulties, please consider submitting written comments by January 31, 2022, to [paboard@dca.ca.gov](mailto:paboard@dca.ca.gov) 

## **AGENDA**

### *Agenda items may be taken out of order to accommodate speakers, to maintain a quorum, or at the Board's discretion. The meeting may be cancelled without notice.*

- 1. Call to Order by President (Armenta)
- 2. Roll Call (Gompers)
- 3. Consider Approval of November 8, 2021, Board Meeting Minutes (Armenta)
- section that is not included on this agenda, except to decide whether to place the matter on the 4. Public Comment on items not on the Agenda (Armenta) (Note: The Board may not discuss or take action on any matter raised during this public comment agenda for a future meeting. [Government Code Sections [11125,](https://leginfo.legislature.ca.gov/faces/codes_displaySection.xhtml?sectionNum=11125.&lawCode=GOV) [11125.7\(a\).](https://leginfo.legislature.ca.gov/faces/codes_displaySection.xhtml?sectionNum=11125.7.&lawCode=GOV)])
- 5. President's Report (Armenta) A. DCA Approved Waivers Relating to the Practice of Physician Assistants

*MISSION: To protect and serve consumers through licensing, education, and objective enforcement of the Physician Assistant laws and regulations.* 

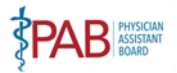

- 6. Executive Officer's Report (Khan)
- 7. Board Activity Reports
	- A. Licensing (Caldwell)
	- B. Complaint (Melendez)
	- C. Discipline (Haydon)
	- D. Probation (Gerard)
	- E. Diversion (Gerard)
- 8. Department of Consumer Affairs Director's Update (DCA Staff) May Include Updates Pertaining to the Department's Administrative Services, Human Resources, Enforcement, Information Technology, Communications and Outreach, as well as Legislative, Regulatory and Policy Matters
- 9. Budget Update (DCA Budget Analyst)
- 10. Discussion and Possible Action Setting Schedule for 2022 Board Meeting Dates and Locations (Armenta)
- 11. Discussion and Possible Action to Discontinue Printed Pocket License (Caldwell)
- 12. Report on Medical Board of California Activities (Hawkins)
- 13. Regulations Update and Possible Action on Pending Regulatory Packages (Halbo/Dhillon)

## **Lunch break will be taken at approximately 12:00 P.M. until 1:00 P.M.**

- 14. Education/Workforce Development Advisory Committee: Update on Physician Assistant Education Programs and Applicants in California (Grant/Alexander)
- 15. Report by the Legislative Committee; Discussion and Possible Action to Consider Positions Regarding the following Legislation: (Earley/Carlquist/Dhillon)
	- A. [AB 646](https://leginfo.legislature.ca.gov/faces/billNavClient.xhtml?bill_id=202120220AB646&firstNav=tracking)  Low: Department of Consumer Affairs: Expunged Convictions
	- B. [SB 731](https://leginfo.legislature.ca.gov/faces/billNavClient.xhtml?bill_id=202120220SB731)  Durazo: Criminal Records: Relief
	- C. [AB 562](https://leginfo.legislature.ca.gov/faces/billNavClient.xhtml?bill_id=202120220AB562)  Low: Frontline COVID-19 Provider Mental Health Resiliency Act of 2021: Health Care Providers: Mental Health Services
	- D. [AB 1306](https://leginfo.legislature.ca.gov/faces/billNavClient.xhtml?bill_id=202120220AB1306)  Arambula: Health Professions Careers Opportunity Program
- 16. Agenda Items for Next Meeting (Armenta)

## 17. **CLOSED SESSION**

 Pursuant to [Section 11126\(c\)\(3\) of the Government Code,](https://leginfo.legislature.ca.gov/faces/codes_displaySection.xhtml?lawCode=GOV§ionNum=11126.3.) the Board will deliberate and take action on disciplinary matters.

18. Adjournment (Armenta)

 Due to technological limitations, adjournment will not be broadcast. Adjournment will immediately follow closed session, and there will be no other items of business discussed.

 **Note:** For meeting verification, call (916) 561-8780 or access the Board's website at [https://www.pab.ca.gov.](https://www.pab.ca.gov/) Public comments will be taken on agenda items at the time the item is heard and prior to the Board taking any action on said items. Total time allocated for public comment on particular issues may be limited at the discretion of the President.

*MISSION: To protect and serve consumers through licensing, education, and objective enforcement of the Physician Assistant laws and regulations.* 

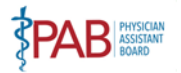

 While the Board intends to webcast this meeting, it may not be possible to webcast the meeting due to technical difficulties or limitations on resources. The meeting will continue even if the webcast is unavailable. The webcast can be located at [https://thedcapage.blog/webcasts/.](https://thedcapage.blog/webcasts/) Additionally, the public may submit written comments regarding items on the agenda, as well as items not on the agenda, to identify which topic or agenda item you are commenting on and email your comments to the Board at [paboard@dca.ca.gov,](mailto:paboard@dca.ca.gov) or mail your comments to the attention of Ariel Gompers, Physician Assistant the Board by January 31, 2022 for timely distribution to Board Members. be provided to Board Members in advance of the meeting. To submit written public comments, please Board, 2005 Evergreen Street, Suite 2250, Sacramento, CA 95815. Comments should be received by

 The meeting is accessible to the disabled. A person who needs a disability-related accommodation or Physician Assistant Board, 2005 Evergreen Street, Suite 2250, Sacramento, California, 95815. Providing your request at least five (5) business days before the meeting will help to ensure availability of the request. modification in order to participate in the meeting may make a request by contacting Ariel Gompers by phone at 916-561-8782, by emailing [ariel.gompers@dca.ca.gov,](mailto:ariel.gompers@dca.ca.gov) by sending a written request to the

*MISSION: To protect and serve consumers through licensing, education, and objective enforcement of the Physician Assistant laws and regulations.* 

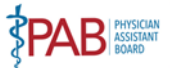

# Webex QuickStart **Getting Connected**

### **If joining using the meeting link**

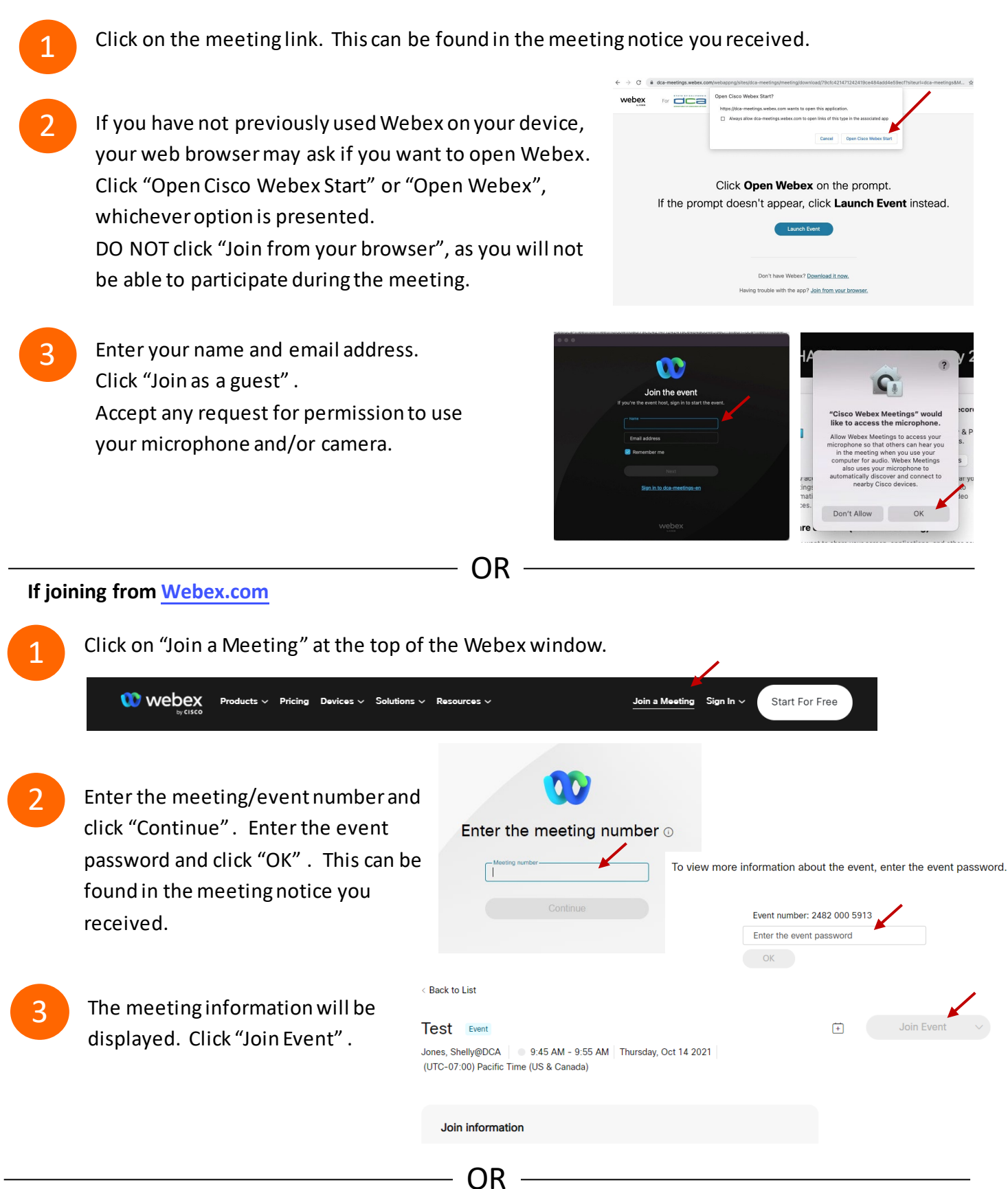

## **Connect via telephone:**

 You may also join the meeting by calling in using the phone number, access code, and passcode provided in the meeting notice.

# **Webex QuickStart Audio Audio Audio Audio Audio Audio Audio Audio Audio Audio Audio Audio Audio Audio Audio Audio**

## **Microphone**

 Microphone control (mute/unmute button) is located on the command row.

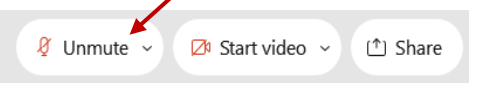

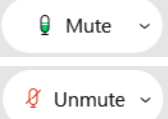

Green microphone = Unmuted: People in the meeting can hear you.

Red microphone = Muted: No one in the meeting can hear you.

 *Note: Only panelists can mute/unmute their own microphones. Attendees will remain muted unless the moderator enables their ability to unmute their microphone by clicking on "Unmute Me". microphone at which time the attendee will be provided the* 

# **If you cannot hear or be heard**

1

1

2

Click on the bottom facing arrow located on the Mute/Unmute button.

- 2 From the pop-up window, select a different:
	- Microphone option if participants can't hear you.
	- Speaker option if you can't hear participants.

## **If your microphone volume is too low or too high**

- Locate the command row click on the bottom facing arrow located on the Mute/Unmute button.
- From the pop-up window:
	- Click on "Settings…":
	- • Drag the "Input Volume" located under microphone settings to adjust your volume.

## **Audio Connectivity Issues**

 If you are connected by computer or tablet and you have audio issues or no microphone/speakers, you can link your phone through webex. Your phone will then become your audio source during the meeting. Cisco Webex Events **O** Event Info

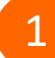

- Click on "Audio & Video" from the menu bar.
- 2 Select "Switch Audio" from the drop-down menu.
- Select the "Call In" option and following the 3 directions.

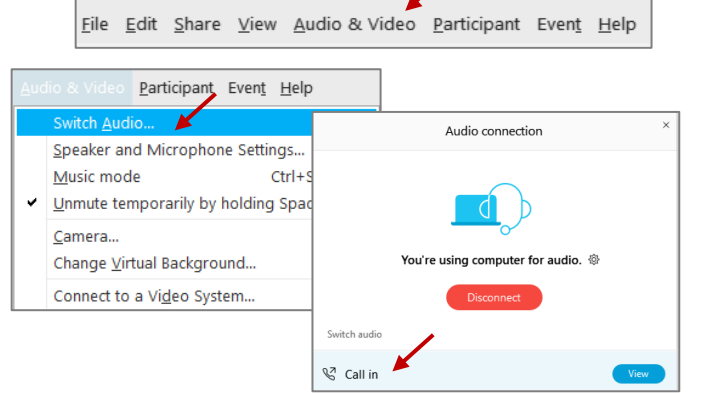

Mide menu bar  $\wedge$ 

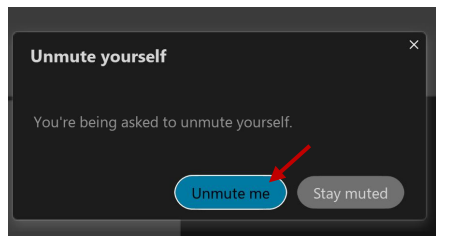

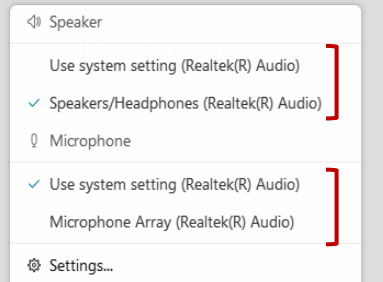

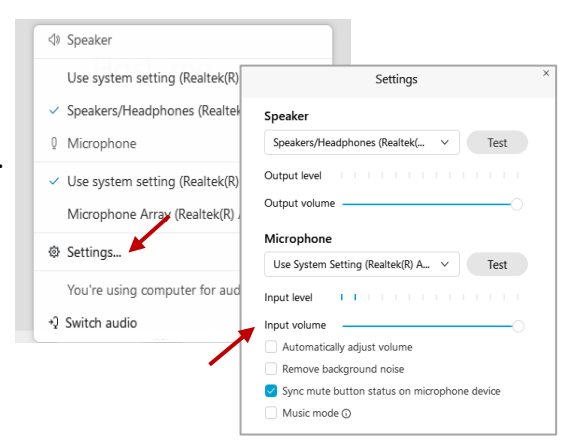

# **Webex QuickStart Web Camera 2008**

### **Web Camera**

E<sup>3</sup> Stop video  $\sim$ 

 *Only panelists (e.g. staff, board members, presenters) can access the web camera feature.* 

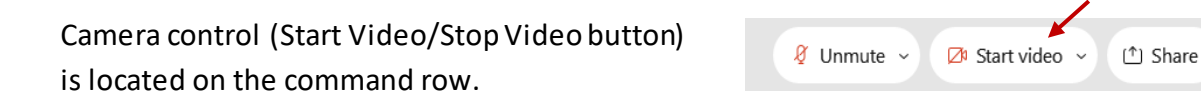

Green dot in camera = Camera is on: People in the meeting can see you.

Start video

Red dot in camera = Camera is off : No one in the meeting can see you.

## **Virtual Background**

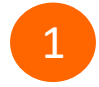

 To access virtual backgrounds, click on the bottom facing arrow located on the video button.

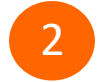

Click on "Change Virtual Background".

 From the pop-up window, click on any of the available images to display that image as your virtual 3 background and click "Apply".

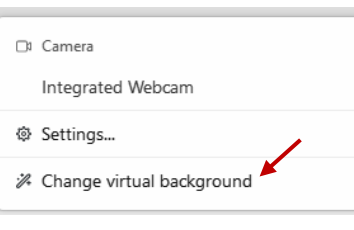

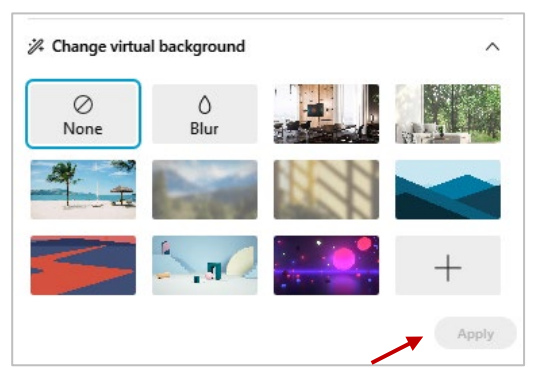

## **If you cannot be seen**

- Locate the command row click on the bottom facing 1 arrow located on the video button.
- 2 From the pop-up window, select a different camera from the list.

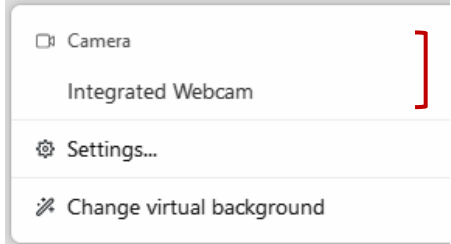